### Key Takeaways and Reminders

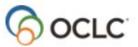

# **Connexion Browser Module 2: Basic Bibliographic Searching**

### Menu commands in Connexion browser

On the menu bar:

| OCLC Connexion |             |             |                |              |  |
|----------------|-------------|-------------|----------------|--------------|--|
| Cataloging     | Authorities | ➔ Express   | → General      | © octc.      |  |
| Search         | Browse      | Create      | Show           |              |  |
| Search Options | s 🔽 Browse  | Options 🔽 🕻 | Create Options | Show Options |  |

#### Search dialog

Cataloging tab >> Search button

Cataloging tab >> Search Options menu >> WorldCat

### **Guidelines for number searches**

#### ISBN (10 or 13 digit) (International Standard Book Number)

Enter the number without an index label

- Remove dashes (e.g. enter 1-5654-556-2 as **156545562**)
- Include X in final digit (e.g. enter 0-590-42057-X as **059042057X**)
- Usually found in 020 subfield ‡a
- Subfield \$z (used for canceled/invalid ISBN) is also searched

#### **ISSN (International Standard Serial Number)**

Use index in:

- Include hyphen (e.g. enter 0363-0277 as **0363-0277**)
- Include X in final digit (e.g. enter 2265-564X as 2265-564X)
- ISSN is usually in 022 subfield \$a
- Subfield \$y (used for incorrect ISSN) is also searched
- Subfield \$z (used for canceled ISSN) is also searched

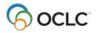

### LCCN (Library of Congress Control Number)

Use index In:

- Type LCCN as it appears on item (with or without hyphen)
- LCCN is usually in 010 subfield ‡a
- Subfield \$z (used for canceled/invalid LC control number) is also searched

#### **Publisher Number**

Use index mn:

- Type all letters and numbers (e.g. enter ag26654f as ag26654f)
- Omit all punctuation (e.g. enter rd-9426.5 as rd94265)
- Omit all spaces (e.g. enter m 54 356 as **m54356**)
- Usually found in 028 or 262 fields

#### **OCLC Number**

Use \* or # on command line

- OCLC numbers do not have punctuation
- Displays after OCLC in Connexion
- Exported in 001 and 035 fields

### **Keyword/Numeric Search Options**

## Retain search Retain Search

- With this option selected, the browser keeps search terms, indexes, and Boolean operators
- With the option cleared, the browser keeps only your last index selections

#### Language of Cataloging Limiter

Apply Language of Cataloging Limiter English

• With this option selected, the browser returns only records that have the bibliographic description in the selected language

### Most common keyword indexes

- Name (author) (au:)
- Notes (nt:)
- Series (se:)

- Corporate/conference name (cn:)
- Personal name (pn:)
- Title (ti:)

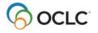

### Keyword indexes often used in combination with others

- Holding library (li:)
- Publisher (pb:)
- Publisher location (pl:)

### **Basic MARC fields for matching**

- **245 Title Statement** \$a Title Proper
  - \$b Remainder of Title
  - \$c Statement of Responsibility
- 250 Edition Statement \$a Edition Statement
- 260 or 264 Publication, Distribution, etc.
  \$a Place of Publication
  \$b Publisher
  \$c Date of Publication
- 300 Physical Description
  \$a Extent
  \$b Other Physical Details
  - \$c Dimensions

A significant difference between the data in the 245, 250, 260 (or 264), or 300 fields and the actual bibliographic item indicates that the record is NOT a match.

### **Documentation**

#### Connexion

http://www.oclc.org/support/services/connexion/documentation/client/cataloging.en.html

- Connexion: Searching WorldCat Quick Reference
- Search WorldCat
- Searching WorldCat Indexes

#### Bibliographic Formats and Standards, chapter 4

http://www.oclc.org/bibformats/en/input.html

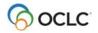